# **NEIGHCRYS**

Program release 2.3.0

Manual release May 2018

A utility program for setting up input files for DMACRYS, which models crystals of rigid organic molecules using anisotropic atom-atom intermolecular potentials, of the type defined in the book "The Theory of<br>Intermolecular Forces" by AJ Stone (Oxford University Press, 2013 2<sup>nd</sup> edition).

For the online manual for DMACRYS, visit this web site:

http://www.chem.ucl.ac.uk/cposs/dmacrys/manuals/dmacrys.pdf

## **Contents**

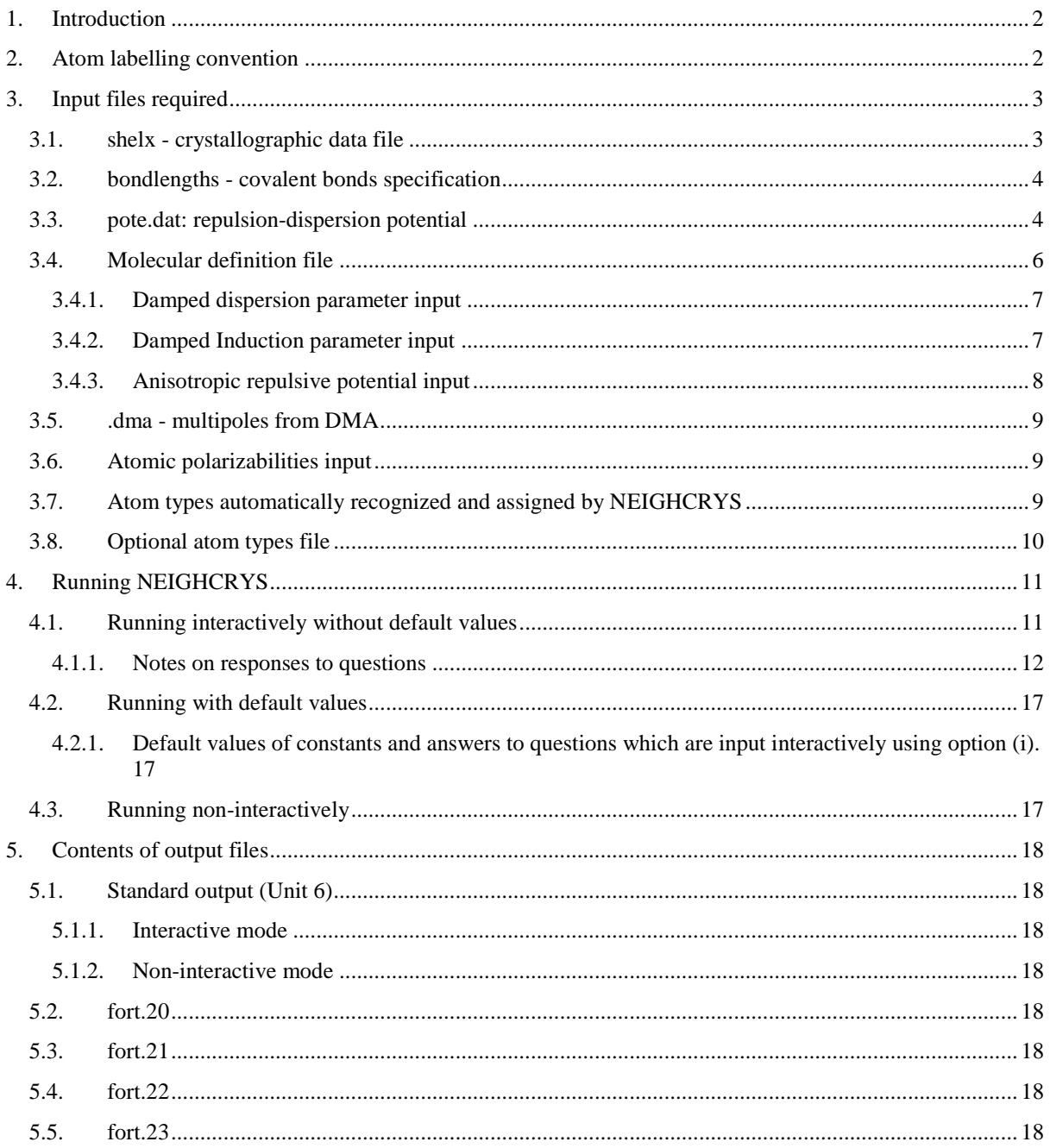

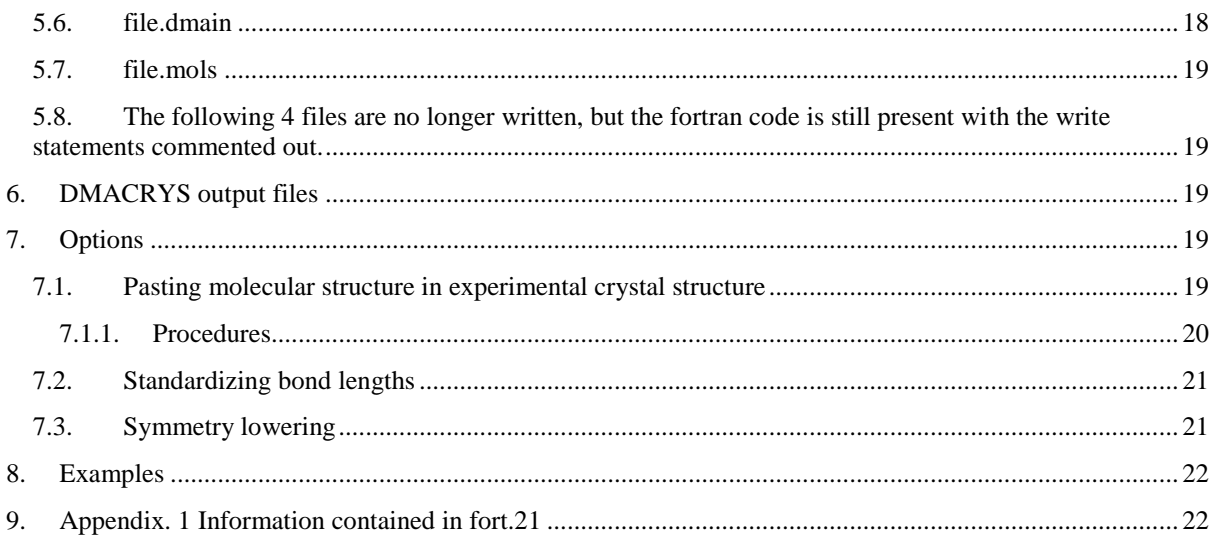

NEIGHCRYS should compile and run on any platform with a FORTRAN 90 compiler.

This program is written by Dr M. Leslie maurice.leslie@ucl.ac.uk

Please contact the CPOSS project (http://www.chem.ucl.ac.uk/cposs/dmacrys/) for a copy of the program.

## <span id="page-1-0"></span>**1. Introduction**

NEIGHCRYS is a program for setting up input files in the format that DMACRYS requires for versions 2.0 and higher.

The program converts crystallographic data files in \*.res SHELX format (http://shelx.uni-ac.gwdg.de/SHELX) to a Cartesian coordinate system. The molecular fragments are treated as rigid entities.

DMACRYS is a lattice energy minimization program for molecular structures, using an anisotropic atom-atom model for the electrostatic intermolecular forces, along with an isotropic or anisotropic repulsion and simple dispersion model.

# <span id="page-1-1"></span>**2. Atom labelling convention**

An example of an atom label is  $C_W2_1_{1}$  \_\_1\_\_\_. The underscores are essential, and the label is broken down like this:

C\_: The first two characters in the label are the atom type. If there is only one letter in the label, the blank is filled with an underscore. E.g.  $C_$ ,  $O_$ ,  $N_$ ,  $H_$ ,  $Br$ ,  $Cl$ , etc

W2: The next two characters are the potential type. If you are using Williams type potentials the first of these characters will be W and the second character, which is a number, will be set by the program to define the type of atom which you have (eg. an alcohol or carboxyl oxygen). If you are using the standard parameters for the fitted potential the first of these characters will be F and the second will be 1, since the fitted potential does not distinguish between different types of the same atom, with the exception of hydrogen where the second character can be 1 or 2. The full definitions of the Williams and FIT parameters are given in section [3.7.](#page-8-2) You should check the labels manually at the end of the NEIGHCRYS run. You can define your own labels and read them in from a separate file.

\_: The next character is a flag. This is an underscore, unless the atom is in an inverted molecule, in which case it is I.

1. The next 5 characters are the atom number in the molecule. Numbering restarts for each atom type, i.e. all carbon atoms are labelled 1-5 (say), then nitrogen 1-2, oxygen 1-2 and hydrogen 1-8 (see pasted text below). Unique numbers have to be generated for atoms in inverted molecules. To do this the total number of atoms in the asymmetric unit is added to the number for these atoms. **This completes the short atom label.**

1\_\_\_\_: The last 5 characters complete the **full atom label**. This identifies the atom number in the unit cell, and sets the limit of the maximum number of atoms in the cell to 99999. (see text copied from the fort.21 file below). The asymmetric unit is numbered sequentially first, then all of the equivalent atoms to atom 1, and so on.

## *Printed output (fort.21)*

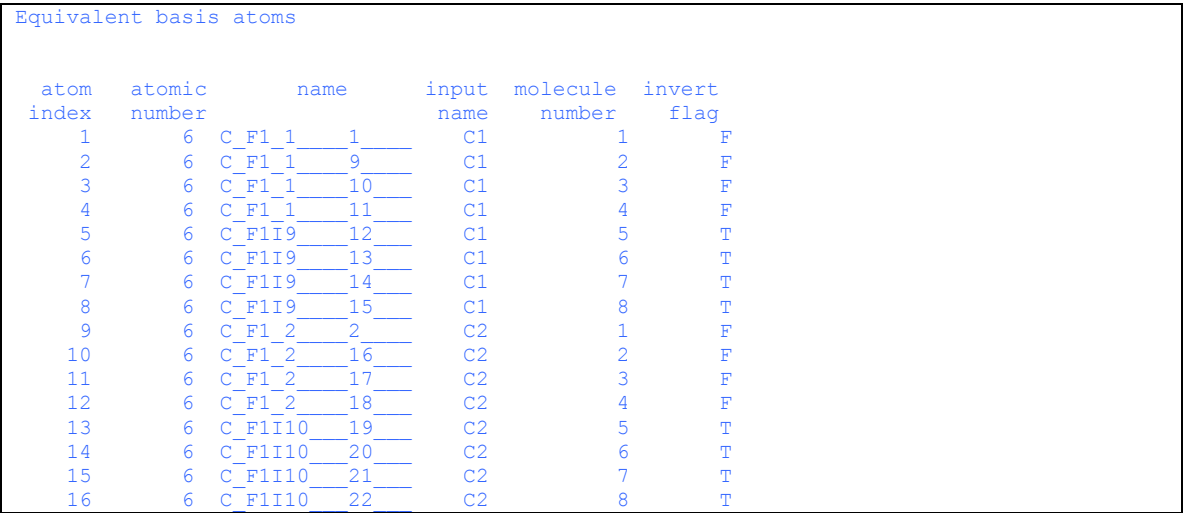

# <span id="page-2-0"></span>**3. Input files required**

In order to run NEIGHCRYS, the following files are required. Each is discussed in more detail below.

.res (or .fdat) - crystallographic data file bondlengths - covalent bonds specification

*.labels - optional atom types file*

.dma - atomic multipoles from DMA

.mols – molecular definition file

*.pol – atomic polarizabilities file, optional if induced moments are being used.*

*.paste – optional pasting file to alter molecular conformation*

.potential - repulsion-dispersion potential

The files are listed above in the order in which NEIGHCRYS requests them, but they are discussed below in the logical order for deriving them. All of the files are free format input apart from the legacy FDAT format.

## <span id="page-2-1"></span>**3.1. shelx - crystallographic data file**

The input file should be a SHELX format file (\*.res) for providing the crystal structure information. (NEIGHCRYS will also handle the Cambridge Structural Database (http://www.ccdc.cam.ac.uk) legacy FDAT format.) NEIGHCRYS takes the atom type (as opposed to the atom label) from the SHELX input, and correlates it with the SFAC line, to determine the atomic type. SHELX input files usually (but not always) use atom labels that correspond to the atomic symbol and number the atoms sequentially. NEIGHCRYS always uses atom labels according to the atomic type, and always numbers atoms sequentially, so the atom labels will not necessarily be the same in both the input SHELX and the NEIGHCRYS output. (In the case of CSD FDAT files (\*.fdat), NEIGHCRYS uses the atom labels, but numbers all the atoms sequentially.)

The LATT line in the SHELX file determines the centring type of the lattice, this is read from the second record of an FDAT file. The LATT line also indicates whether the structure is centrosymmetric. Space group symmetry operations are given by the SYMM lines in a SHELX file and on a line in the FDAT file in a different format. Only generating elements need be given. The FDAT file will need a centre of symmetry for centrosymmetric structures but a SHELX file will not need this.

Note: DMACRYS 2.3.0 cannot handle linear molecules or very high symmetry space groups occupied by high symmetry molecules. NEIGHCRYS 2.3.0 also cannot handle structures where the number of molecules in the inequivalent set (asymmetric unit cell), Z', is less than 1 (i.e. where the molecule has a symmetry element that coincides with one of the space group symmetry operators). The utility Autosymm can help produce an input file with whole molecules.

```
Example input
```

```
TITL 01.1em_fit_AXOSOW.res<br>CELL 1.0 9.8641 10.13
CELL 1.0 9.8641 10.1391 6.9997 90.0000 90.0000 90.0000
          ZERR 8 0.0 0.0 0.0 0.0 0.0 0.0
T.ATT 1
SYMM +X +1/2, -Y +1/2, -Z
SYMM -X , +Y +1/2, -Z +1/2
SYMM -X +1/2, -Y, +Z +1/2SFAC C O H
C1 1 0.78779943 0.00798969 0.11853631<br>C2 1 0.82594413 0.13123460 0.07427794
C2 1 0.82594413 0.13123460 0.07427794<br>C3 1 0.95900572 0.18173118 0.13525171
             1 0.95900572 0.18173118 0.13525171<br>2 1.00047112 0.29311646 0.09992017
01 2 1.00047112 0.29311646
H1 3 0.85402044 -0.05613916 0.19975305<br>H2 3 0.69086951 -0.03182048 0.07589025
                                  -0.03182048H3 3 0.76190113 0.19747526 -0.00667370<br>H4 3 1.02122594 0.11083632 0.21751215
                  1.02122594
```
### <span id="page-3-0"></span>**3.2. bondlengths - covalent bonds specification**

This file is used to establish the covalent bonds and NEIGHCRYS assumes atoms within the specified distances are bonded. There is an entry for every type of covalent bond in molecule, specifying the two atom types and setting the cutoff at just slightly larger than the maximum likely value.

An example bondlengths file is distributed with the 2.3.0 release and higher.

#### *Example input*

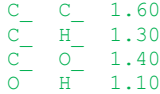

### <span id="page-3-1"></span>**3.3. pote.dat: repulsion-dispersion potential**

This is the file where the repulsion-dispersion potential is set up. NEIGHCRYS can read in two repulsiondispersion types, a Buckingham potential (keyword BUCK) or a damped Buckingham potential with higher order dispersion (keyword DBUC). In addition, both the damped and undamped Buckingham potentials can have anisotropic repulsion. Other potentials are possible but must be input by editing the input file to DMACRYS after NEIGHCRYS has run. For full details of the other types of potential formats, see the DMACRYS 2.3.0 manual. (http://www.chem.ucl.ac.uk/cposs/dmacrys/manuals/dmacrys.pdf). A set of recommended potentials along with references is given in the DMACRYS manual. A summary of the format is given below, usually this will be sufficient for most runs.

The potential is defined between two atoms, specifying their atom type and potential type. NEIGHCRYS will run without a potential file, and a .dmain file is still produced, but the potentials are all set to zero. If an incomplete potential file is used, any undefined pairwise interactions will be set to zero.

The first record for a potential input must have the keyword giving the potential type (BUCK or DBUC)

This is followed by two fields format A4 giving the atom type for the interaction. (See below for more information about atom type labels).

The form of the Buckingham potential between molecule M and molecule N where atom  $i$  of type  $i$  is in molecule M and atom *k* of type  $\kappa$  is in molecule N separated by a distance  $R_{ik}$  is given by:

$$
U_{\text{rep-disp}}^{\text{MN}} = \sum_{i \in M, k \in N} A_{\text{ik}} \exp(-B_{\text{ik}} R_{\text{ik}}) - C_{\text{ik}} / R_{\text{ik}}^6
$$

The next record must read in 5 values. The first three are A, 1/B and C from the above equation. The fourth is the minimum of the range in which this potential will apply (always 0.0) and the final value is the maximum in Angstroms (This value is overridden by the global cutoff (CUTO), so a large value is normally input here). The units are given below

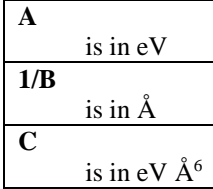

The repulsive part of the damped dispersion potential is the same as for the Buckingham potential. The damped dispersion is

$$
U_{disp}^{MN} = \sum_{i \in M, k \in N} - f_6(\beta_{MN} R_{ik}) \frac{C_6^{i\kappa}}{R_{ik}^6} - f_8(\beta_{MN} R_{ik}) \frac{C_8^{i\kappa}}{R_{ik}^8} - f_{10}(\beta_{MN} R_{ik}) \frac{C_1^{i\kappa}}{R_{ik}^{10}}
$$

where  $f_n(\beta_{MN} R_{ik})$  is the Tang-Toennies damping function and is given by

$$
f_{n}(\beta_{MN}R_{ik}) = 1 - \left(\sum_{m=0}^{n} \frac{(\beta_{MN}R_{ik})^{m}}{m!}\right) \exp(-\beta_{MN}R_{ik})
$$

The damping parameter  $\beta_{MN}$  is a constant for a molecule pair and its value is read in from the molecular definition file (see below). If a value of 0 is input the function is undamped.

The next record must read in 7 values. They are A, 1/B,  $C_6^{\kappa}$ ,  $C_8^{\kappa}$ ,  $C_{10}^{\kappa}$  from the above equation, with the last 2 values as for BUCK. The units are given below.

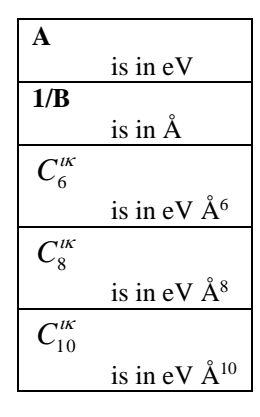

The potential is normally terminated with an ENDS record. However, anisotropic repulsion parameters may be input first, for either BUCK or DBUC potentials. The form of the short range repulsive potential that DMACRYS can currently use is of the form:

$$
U_{rep}^{MN} = \sum_{i \in M, k \in N} A_{ik} \exp \left[ -B_{ik} (R_{ik} - \rho^{ik} (\Omega_{ik})) \right]
$$

where, for example,

$$
\rho^{ik}(\Omega_{ik}) = \rho_0^{ik} + \rho_1^i(\mathbf{e}_z^i \bullet \mathbf{e}_{ik}) + \rho_1^k(-\mathbf{e}_z^k \bullet \mathbf{e}_{ik}) + \rho_2^i(3[\mathbf{e}_z^i \bullet \mathbf{e}_{ik}]^2 - 1)/2 + \rho_2^k(3[\mathbf{e}_z^k \bullet \mathbf{e}_{ik}]^2 - 1)/2
$$

*i*  $\mathbf{e}_z^i$  is a unit vector in the z direction of the local axis system on atom *i* which is read in from the molecular definition file and  $\mathbf{e}_{ik}$  is a unit vector in the intersite direction between *i* and *k*. In this equation, the anisotropy is assumed to be cylindrically symmetrical about the local z axis (i.e. only terms with K1=K2=0). This potential type must be given immediately after the parameters for the Buckingham or damped Buckingham potential

(before the keyword ENDS) and is input by the keyword ANIS. This is currently followed by up to five additional records. The format of these anisotropic potential records is

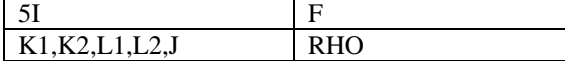

Where K1, K2, L1, L2, J define the S function used to define this component of the anisotropic potential and RHO is defined above. At present the only permitted values of K1, K2, L1, L2, J are given in the table below.

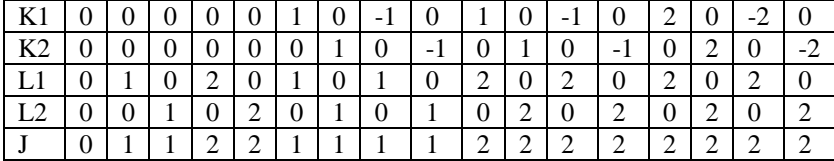

The first S function is just the isotropic part. If it is not given the values input on the BUCK or DBUC record will be used. B is in  $A^{-1}$  and the values of RHO are in  $\AA$ .

#### *Example input*

```
BUCK C_F1 C_F1<br>8832.147000 0.277778
3832.147000 0.277778 25.286950 0.0 70
 ENDS
```
#### *Example input (from example 03)*

```
BUCK C_CA C_CA<br>7328.362026 0.272512
                                 \begin{array}{ccc} \n\begin{array}{ccc} \n0.272512 & 55.551648 & 0.0 & 70.0 \\
\end{array} \\
C & \text{CA} \n\end{array}ANIS C_CCA
                \begin{bmatrix} 1 & 0.0961\overline{4}0 \\ 1 & 0.096140 \end{bmatrix}0 0 1 0 1 0.096140
0 0 0 2 20 0 2 0 2 0.000000
ENDS
```
#### *Example input (from example 22)*

```
DBUC C_A1 C_A1<br>3.83545 0.3533404913
                                                 3.83545 0.3533404913 0.1704323228 0.0 0.0 0.0 70
ENDS
```
#### *Example input (from example 24)*

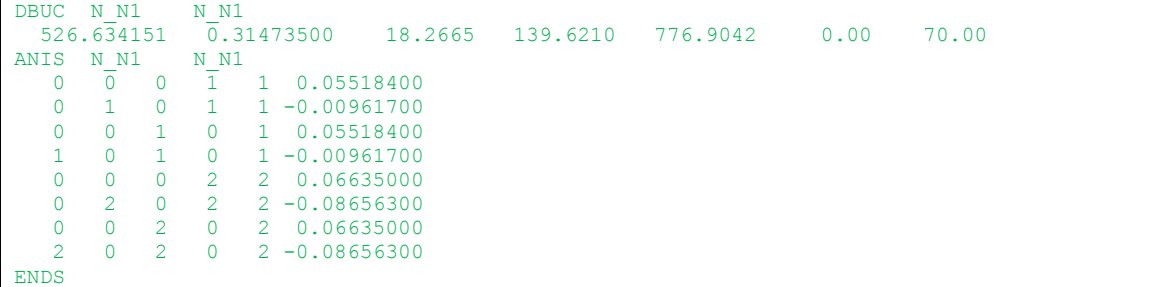

### <span id="page-5-0"></span>**3.4. Molecular definition file**

This is set up to define the molecular axis system for running in DMACRYS which is used for DMAs and to read in any other properties of the molecule. (The distributed multipoles are different for each atom in the molecule and are read from a separate file.) The molecular definition file is in free format as shown below. The first line must begin with the keyword MOLX, where the integer after MOLX gives the number of crystallographically independent molecules in the cell, and the last line must be ENDS. For each molecule the definition of the local molecular axes used to define the multipole expansion must be given. This may be optionally followed by a damped dispersion parameter, a damped induction parameter and a definition of anisotropic repulsion parameter axes. For molecular axes, the origin is set at the centre of mass of the molecule, and a LINE and PLANE are defined. Enantiomers that are generated by the crystallographic symmetry should not be given separate axes as NEIGHCRYS will generate the separate AXES for DMACRYS.

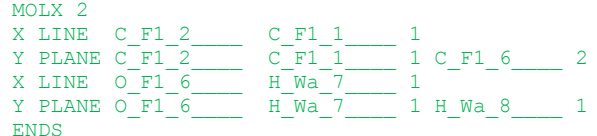

In the example above, the X axis in the first molecule runs from C2 to C1 which are separated by one bond. The Y axis is in the plane formed by C2, C1 (one bond from C2) and C6 (2 bonds from C2). The Z axis always makes a right-handed set. Thus NEIGHCRYS has to deal with the problem with pairs of enantiomers generated by space group symmetry because the right handed system on one molecule would become left handed on its mirror image The equations for the interaction of two multipoles are defined using right handed coordinate systems and NEIGHCRYS sets up the two enantiomers as two different molecules, the second with the atom label I (see atom labelling convention). The multipole expansions from the dma file are changed so that all oddz components on the inverted molecule have the sign changed. The output is printed in fort.21, in both Angstroms and AU. While DMACRYS can run with any of X, Y or Z forming the first (LINE) axis, this is not recommended as the fix for enantiomers only works if Z is the third axis.

If the user does not have a molecular definition file, NEIGHCRYS has the ability to generate one automatically. This is new functionality and has not been fully tested. The first three atoms of the input crystal structure are used to define the axis system. This is currently only working for single component  $Z'=1$  systems.

### <span id="page-6-0"></span>**3.4.1. Damped dispersion parameter input**

The damping parameter for the damped dispersion potential is the same for every atom in a molecule, so it is input from the molecular definition file. The format is

DDMP

where DDMP defines the damping and  $\beta_{MN}$  is in atomic units. This can be estimated by  $\beta_{MN} = 2\sqrt{2}I_x$ ,

where  $I_x$  is the first vertical ionization potential of the molecule in atomic units. Damping parameters are the

subject of ongoing research and recent work should be consulted, however at present damping parameters for unlike molecule interactions are automatically calculated as the geometric mean.

#### <span id="page-6-1"></span>**3.4.2. Damped Induction parameter input**

DMACRYS can calculate induced atomic dipole moments. The field at an atomic site will induce a dipole at that site which will then interact with all the multipoles in the crystal to give the induction contribution to the intermolecular lattice energy. The induced fields need to be damped in the same way as the dispersion is damped. The damping coefficient is a function of the molecule and is read in from the molecular definition file. If NEIGHCRYS finds a damping coefficient, it will then look for a separate file which contains the atomic polarizabilities, which differ for each atom in the molecule, and read the values.

The local induction at a site will be given by

$$
V_t^a = \sum_{B \neq A} f_{t+u+1} (\beta_{MN} R_{ab}) T_{tu}^{ab} Q_u^b
$$

At present DMACRYS only works with the induced field, for which  $t = 1$  in the above equation (i.e. induced dipoles). *f* is the Tang Toennies damping function (above). The resulting induced moments are

$$
\Delta Q_t^a = \alpha_t^a V_t^a
$$

where  $\alpha_t^a$  are the localized atomic dipolar polarizabilities with components  $t = (10,10)$ ,  $(11c,11c)$ ,  $(11s,11s)$ , (10,11*c*), (10,11*s*), (11*c*,11*s*) at each atom (defined using spherical tensors). They need to be iterated to consistency within the crystal i.e.

$$
\Delta Q_t^a = \alpha_w^a \sum_{B \neq A} f_{t+u+1} (\beta_{MN} R_{ab}) T_{vu}^{ab} (Q_u^b + \Delta Q_u^b)
$$

before the induction energy can be similarly evaluated in terms of the induced multipole moments  $\Delta Q_t^a$ , and original multipole moments  $Q_t^a$  as

$$
E_{ind} = \frac{1}{2} \sum_A \sum_{B \neq A} \Delta Q_i^a T_{tu}^{ab} Q_u^b.
$$

The induction damping coefficients are read in using the keyword DIND. This is followed by the value of  $\beta$  in atomic units. For interactions between unlike molecules, DMACRYS uses the geometric mean of the  $\beta$  values.

#### <span id="page-7-0"></span>**3.4.3. Anisotropic repulsive potential input**

The axis definition for the anisotropic short range potential is input here if necessary. It begins with the keyword ANIS and ends with a keyword ENDS. (Note this is a separate ENDS keyword from the one used with MOLX, so two will be used.) An example is given below

#### *Example input (from example 03)*

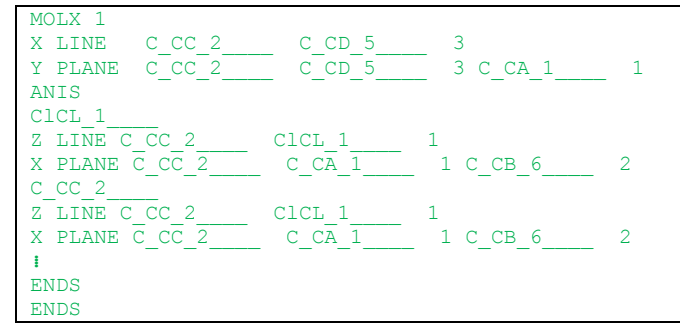

#### **Format:**

Record 1

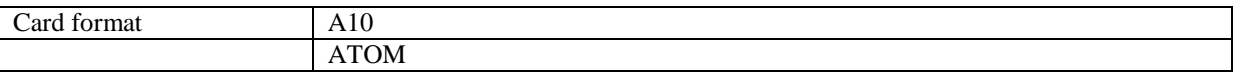

ATOM is the short atom label for the atom for which the anisotropic axis is to be defined

Record 2

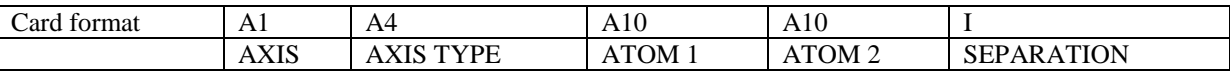

AXIS is the first axis which is defined, (X, Y or Z, usually X) AXIS TYPE is LINE which is the same as for molecular axes. The species defining the line do not have to include the species for which you are constructing the axis. ATOM 1 and ATOM 2 are the short atom labels for the atoms defining the line and separation is the number of neighbours they are apart (1 for nearest neighbours and so on)

Record 2 (Alternative format)

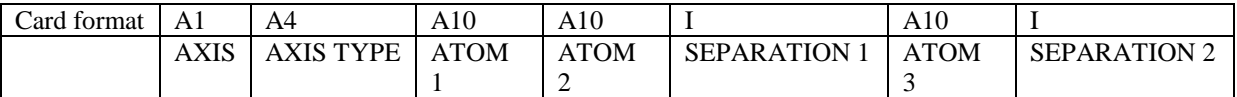

This format will seldom be needed. AXIS TYPE will be BIEX or BIIN to define the external or internal bisector of a bond angle. The atoms are in the order {centre of angle, end 1, separation 1, end 2, separation 2} so the bond angle is 2-1-3. These directives could be used for example to define the anisotropic axis system for the oxygen atom of a water molecule.

Record 3

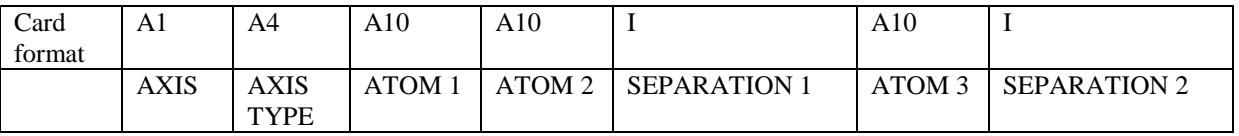

The second axis which must be a plane input in the same format as for MOLX. The sequence is terminated by an ENDS record; note that this will give you two ENDS records in a row. The calculated anisotropic axes are printed out.

If there is no molecular definition file present, NEIGHCRYS will produce a .dmain file, but the MOLX directive is missing, so DMACRYS will not run. The fort.21 file will give you the NEIGHCRYS atom labels that correspond to the input atom labels, so you can set up a correct molecular definition file.

## <span id="page-8-0"></span>**3.5. .dma - multipoles from DMA**

This contains the atomic multipoles (in atomic units), derived by distributed multipole analysis of an *ab initio*  wavefunction of the isolated molecule. It is essential that the calculation uses the same orientation of the molecule as in the molecular definition file. If there is no .dma file present, NEIGHCRYS will produce a .dmain file, with multipoles set to zero on every atom. Provided a molecular definition file is present, NEIGHCRYS can be used to generate molecular coordinates in the molecular axis system in Angstroms for input into GAUSSIAN. The atomic multipoles from the distributed multipole analysis (DMA) file can be calculated using GAUSSIAN (http://www.gaussian.com) files using GDMA2 http://wwwstone.ch.cam.ac.uk/pub/gdma/index.php). The output files generated by GDMA2 do not contain the correct NEIGHCRYS atom labels. To convert them to the format shown below, the DMACRYS release bundle includes a utility programme called gdmaneighcrys (which needs compiling from the .f90 before use). Alternatively, these can be edited in by hand. If the space group symmetry of the crystal structure generates molecules related

by an inversion operator, then NEIGHCRYS sets up the DMACRYS input file with the atomic multipoles from the .dma file changed so that all odd-z components on the inverted (I) molecule have the sign changed (cross reference molecular definition file).

### *Example input*

```
! XII properties calculation
      1 C_F1_1____ -2.753446 -2.151702 0.000091 Next 2 Limit 4
-0.083010<br>0.000208
0.000208  0.018691  0.030772<br>-0.985535  0.000338  -0.000982
-0.985535 0.000338 -0.000982 -0.038430 0.230443<br>-0.001680 -0.163223 -0.177082 -0.000341 -0.002022-0.000341 -0.002022 -2.077258 0.179549<br>-0.508677 1.765922 -0.003956 -0.000607
 -0.862134 -0.001088 0.000299 -0.508677 1.765922 -0.003956 -0.000607
  0.964204 1.430481
```
## <span id="page-8-1"></span>**3.6. Atomic polarizabilities input**

If the keyword DIND is used in the molecular definition section, NEIGHCRYS will try to read in an atomic polarizabilities file. This file must have the same file name as the multipoles file but with a filename extension .pol appended. The atomic diplar polarizability tensors are in atomic units, defined relative to the molecular axis system.

### *Example input (from example 15)*

```
# Static polarizabilities
 1 C C1 1 -0.277986 -1.883193 -0.000535 RANK 1
    2.46610
   0.00000 14.52040<br>0.00000 4.63450
                        12.08170
```
## <span id="page-8-2"></span>**3.7. Atom types automatically recognized and assigned by NEIGHCRYS**

NEIGHCRYS has been set up to automatically recognize any of the atom types included in the FIT and Williams potentials.

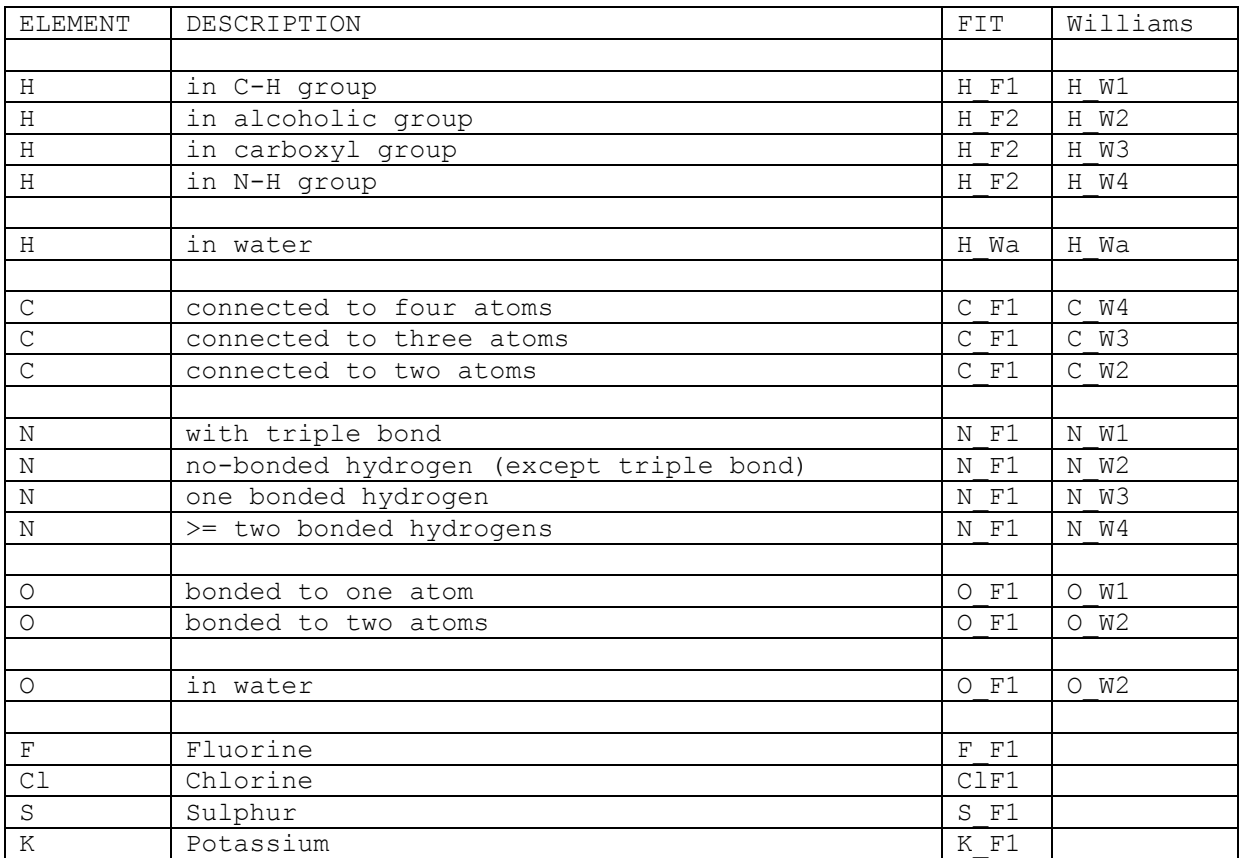

#### **Table 1. The functional groups that NEIGHCRYS will recognise**

If you are using either FIT or Williams, if an atom appears in the crystallographic data file that is not explicitly included in these potentials, it is assumed that only one type will be found in the potential definition file (.pots). For example, for Fe we will have:

Fe only one type expected Fe01 | Fe01 If more than one atom type is to be used for a given element, a custom potential can be specified using a labels file, or the dmain file can be manually edited.

## <span id="page-9-0"></span>**3.8. Optional atom types file**

It is possible to use a potential other than FIT or Williams in DMACRYS. If you intend doing this, you can specify the atom types for each atom in your .res file in a labels file This file should have two columns: the first is the SHELX atom label from the .res (up to 5 characters) the second is a 2 character potential type (e.g. W1), and forms part of the atom label as described previously.

### *Example input (from example 03)*

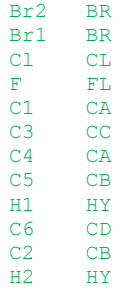

If an atom that is present in the .res file is not listed in the labels file, NEIGHCRYS will fail.

## <span id="page-10-0"></span>**4. Running NEIGHCRYS**

NEIGHCRYS may be run in the following 3 ways:

- 1. Running interactively useful for initial setups for geometry
- 2. Running with default values
- 3. Running non-interactively (useful for repeated setups)

### <span id="page-10-1"></span>**4.1. Running interactively without default values**

If the program reads in the character 'I' or 'i' as the first character, it will run in interactive mode. The rest of the screen input is read from standard input.

Starting from version 2.1.0, the program may also read 'E' or 'e' as the first character which reads additional information from standard input.

Starting from version 2.2.1.0, the program suggests some common values for answers, which users can use by just pressing enter with no value typed in. These are denoted by square brackets at the end of the questions.

The input file should be SHELX (\*.res) format file. If NEIGHCRYS reads the first character of the first record as # it is assumed to be an FDAT file; anything else is assumed to be SHELX.

Below is a typical interactive run. > indicates output from NEIGHCRYS

```
> TYPE I FOR INTERACTIVE MODE or E for EXTENDED MODE
i
> File name containing crystal structure ?
AXOSOW_cb106.res
> Interactive mode - filenames will be read in
> File name with standard maximum covalent bond lengths ? [bondlengths]
bondlengths
> Maximum required inter-molecular contact? [4.0]
4
> Do you wish to insert any bond centre sites (y/n) [n]?
n
> Do you want to standardise bond lengths to hydrogen? [y]
n
> Do you want to use (W)illiams, (F)IT or (C)ustom types?
f
> Do you want to foreshorten hydrogen bond lengths for fit potential? [n]
n
> CVECTOR 6.99970
> Input zero for no symmetry subgroup or n to remove representation n [0]
\Omega> Do you have a dma file yet (y/n) [y]
y
> File name for dma file [AXOSOW_cb106.dma]
dmacrys.dma
> DMACRYS input file will be written to AXOSOW_cb106.dmain
> Do you have a molecular definition file? [y]
y
> Enter filename for molecular definition file. [AXOSOW cb106.mols]
dmacrys.mols
> Do you want to paste in a new molecular structure? [n]
n
> Do you have an intermolecular potential input file? [y]
y
 Enter filename for intermolecular potential input file. [pote.dat]
fit.pots
```
Below is an example of a run of NEIGHCRYS in which the user does not supply a molecule definition file.

to be added when automatic axis definitions are fully tested.

Below is an example of the additional questions of an interactive run in extended mode; the rest of the run is the same as i.

```
> Do you want to standardise bond lengths to hydrogen? [y]
y
> Do you want to use WCAL NGCV function? [n]
n
> What is the desired step size [0.5]?
0.5
> What is the desired number of iterations? [1000]
1000
> What is the desired cutoff in Angstroms [15.0]
30
> What value of MAXSCH do you want to use to locate whole molecules? [3]
3
> Do you want to use (W)illiams, (F)IT or (C)ustom types?
```
### <span id="page-11-0"></span>**4.1.1. Notes on responses to questions**

```
TYPE I FOR INTERACTIVE MODE or E for EXTENDED MODE
```
I or i will run interactively.

```
> TYPE I FOR INTERACTIVE MODE or E for EXTENDED MODE
```
e

i

E or e will run interactively, but with the extended set of questions.

```
> File name containing crystal structure
AXOSOW_cb106.res
> Interactive mode - filenames will be read in
```
#### *Error messages*

```
> File name containing crystal structure ?
fred.res
> This file does not exist
> Do you want to finish or try again (f/r)?
```
If the user makes a mistake in the names of files, the user will often get the option to try answering the question again. The user must type "f"inish or "r"etry to continue, and will be prompted if an incorrect value (such as the corrected filename) is entered. The user will not get reminded of the question they are attempting to answer.

```
> TYPE I FOR INTERACTIVE MODE or E for EXTENDED MODE
i
> File name containing crystal structure ?
fred.res
> This file does not exist
> Do you want to finish or try again (f/r)?
AXOSOW_cb106.res
  Please answer f or r
```

```
r
> This file does not exist
> Do you want to finish or try again (f/r)?
r
AXOSOW_cb106.res
  Interactive mode - filenames will be read in
  File name with standard maximum covalent bond lengths ? [bondlengths]
```

```
File name with standard maximum covalent bond lengths ? [bondlengths]
bondlengths
```
This question is not asked if you have called the bondlengths file cutoff. It is where you need to put in the name of the file if you haven't used this convention.

```
> Interactive mode - filenames will be read in
> Used
> cutoff
  as file with standard bond lengths
 Maximum required inter-molecular contact? [4.0]
```
#### *Error messages*

```
> File name with standard maximum covalent bond lengths ? [bondlengths]
cutoff
> This file does not exist
> Do you want to finish or try again (f/r)?
```

```
> Maximum required inter-molecular contact? [4.0]
4.0
```
This question is effectively redundant as it controls the length of a list of intermolecular contact distances in **file.ccl** see **[5.8](#page-18-1)**.

#### *Error messages*

At present, if you enter a string the code will terminate.

```
> Do you wish to insert any bond centre sites (y/n) [n]?
n
```
The usual response is N or n. For high accuracy work on small polyatomics, e.g.  $N_2$ , then an additional multipole site at the centre of the bond will provide a more accurate description of the electrostatic potential around the molecule. If you answer Y or y, you are asked

```
> Do you wish to insert any bond centre sites (y/n) [n]?
y
> These are the possible bonds in your data set:<br>> 1 C C
> 1 C C
> 2 C_ O_
> 3 C_ H_
> 4 O_ O_
> 5 O_ H_
> 5 O H_<br>
> 6 H H
> Input the numbers of bonds you wish to have a mid point for, ending with a zero.
5
0
```
You must enter a single bond for which you wish to add a bond centre site on each line.

### *Error messages*

```
Please answer y or
```

```
> Do you want to standardise bond lengths to hydrogen? [y]
y
```
This is necessary when X-ray hydrogen positions are used, to correct for the shortening of bonds. A few defaults are C···H 1.08 Å, N···H 1.01 Å and O···H 1.02 Å. It should not be done when the input files has been derived by computational modelling or is an experimental structure determined from neutron diffraction. See Options for more details. If you answer "Y" or "y" then bond lengths will be standardized.

#### *Error messages*

Please answer y or n

The following 5 questions only appear if you are running in extended mode.

> Do you want to use WCAL NGCV function? [n] n

If you enter y, WCAL NGCV will be written as a directive in the dmain file.

#### *Error message*

> Please answer y or n

What is the desired step size [0.5]? 0.5

The directive MAXD 0.5 will be written to the dmain file

> What is the desired number of iterations? [1000] 1000

The directive MAXI 1000 will be written to the dmain file

> What is the desired cutoff in Angstroms [15.0] 30.0

This is the cutoff for repulsion-dispersion interactions and higher multipole interactions. The cutoff will be converted to internal dmacrys units and written to the dmain file on the CUTO and RDMA directives.

What value of MAXSCH do you want to use? 5

MAXSCH is used by NEIGHCRYS to search neighbouring cells for parts of a molecule. The default is 3. For very long thin unit cells this value may need to be increased.

Do you want to use [W]illiams, [F]IT or [C]ustom types?

Here, you have the option to specify the potential. If you want to use purely the Williams or purely the FIT potential, you can specify that here. If you have a custom potential, or if you want to include a potential for only part of the system (say a water molecule) you can specify a custom potential. In this case, you will now be asked an additional question (as in example 03).

#### *Error messages*

f

Answer must be  $(Y/N)$  (or

[Y]es and [N]o have been retained as options that correspond to Williams and Fit respectively, in order that scripts written for the previous version of this question need not be rewritten.

```
Do you want to use [W]illiams, [F]IT or [C]ustom types?
c
 File name for custom file
labels
```
This labels file needs to list all the atoms in the .res file, with the potential that you want to use for each.

#### *Error message*

```
> This file does not exist
> Do you want to finish or try again (f/r)?
```
To which you can respond "f" to exit NEIGHCRYS or "r" to retry typing in the custom labels filename.

> Do you want to foreshorten hydrogen bond lengths for Williams potential? n

The Williams potential is parameterized for having hydrogen sites 0.1 Å closer to the centre of the bond. You must say yes to this question if you have specified that you want to use the Williams potential in the previous question, and have prepared a .dma file which correctly applies this foreshortening. If you are using FIT or any atomic site based custom potential, then the answer must be n. The suggested answer to this question matches your answer to the previous question. Foreshortening is also assumed with any custom potential, although this is easily overridden by answering "N" or "n".

#### *Error message*

> Please answer y or n

> CVECTOR 6.99970

Alternative output for custom potentials (example 03)

Matching custom types...<br>CVECTOR 14.53140  $>$  CVECTOR Matching custom types

Input zero for no symmetry subgroup or n to remove representation n [0]  $\Omega$ 

Normally 0 to use crystallographic symmetry. When DMACRYS shows that the minimum has a lower symmetry, then the number of the representation(s) with negative eigenvalue(s) is given. If you were removing representation 3 (as in example 16)

```
CVECTOR 5.51670
> Symmetry reduction for representation 3 complete<br>> input zero to end symmetry reduction or n to remove ne
   input zero to end symmetry reduction or n to remove new representation n [0]
0
```
This message is written at the end of a symmetry reduction. While it is possible to do a second symmetry reduction within NEIGHCRYS, it is recommended that the user does one at a time (i.e. inputs zero here and reruns DMACRYS). This is covered in more detail in section [7.3.](#page-20-1)

> Do you have a dma file yet (y/n)

n only used for runs to establish molecular geometry in local axis system. If n is typed, dmain file is set up with LEVEL 0 multipoles.

#### *Error message*

y

> Please answer y or

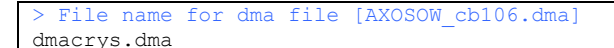

Note that charges of free ions are also read from the dma file. If more than one type of molecule is in the crystal, then the dma file will need to be constructed from dma files from individual *ab initio* calculations. Free ions, e.g. Cl<sup>-</sup> need to be added manually.

#### *Error message*

```
This file does not exist
Do you want to finish or try again (f/r)?
```
> DMACRYS input file will be written to AXOSOW

If this is not the first run, then

> This file will be overwritten

Do you have a molecular definition file? y

n is only used for giving the atomic numbering and intramolecular connectively table needed to choose your axis definition.

#### *Error message*

```
> Please answer
```
> Enter filename for molecular definition file. [AXOSOW cb106.mols] dmacrys.mols

This must correspond to the axis definition used for calculating DMAs.

#### *Error message*

```
> This file does not exist
> Do you want to finish or try again (f/r)?
```
> Do you want to paste in a new molecular structure? [n] n

Normally n. This option can be used to paste another molecular structure into the crystal, so that the centre of mass matches and the molecular local axes are parallel (see Options). It is particularly useful for comparing the minimum structure with an *ab initio* optimized version of the experimental structure. Type y if you want to paste coordinates over an experimental structure. (Unless the changes in conformation are very small, it is much better to produce a separate input file, that uses the molecular overlay that minimizes the rms difference in the atomic coordinates, and use that as your input. Release version 2.3.0 and higher includes OptimalPaste which can be used to produce the crystal structure with a slightly altered molecular conformation.)

#### *Error message*

> Please answer y or n

If y (as in example 17),

```
> Enter filename for coordinate pasting file. [TEVSOD.paste]
coord_to_paste_au
```

```
> Do you have an intermolecular potential input file? [y]
y
```
#### *Error message*

> Please answer y or n

```
> Enter filename for intermolecular potential input file. [pote.dat]
fit.pots
```
#### *Error message*

```
This file does not exist
   you want to finish or try again (f/r)?
```
NEIGHCRYS can insert Buckingham potentials from a file into the dmain dataset. pote.dat should contain any number of Buckingham potentials in the same format as used in the dmain file, beginning with BUCK and

ending with ENDS. Only Buckingham potentials needed for the structure are copied to the dmain file. Missing potentials are set to zero.

#### *Other error messages*

```
> Atomic Polarizabilities file must have same name as Charges file with .pol appended<br>> Error: pol atom label 1 is not consistent with dma label.
            pol atom label 1 is not consistent with dma label
```
These error messages may be produced if you have a DIND line in the molecular definition file.

### <span id="page-16-0"></span>**4.2. Running with default values**

If the program reads in the character 'D' or 'd' as the first character, it will run with default values. The input file must be a SHELX format file. Most of the input and output files from NEIGHCRYS will use the stem (XXXXXXnn) of the .res file as part of the filename.

Again responses to the terminal from NEIGHCRYS are indicated by >

```
TYPE I FOR INTERACTIVE MODE or E for EXTENDED MODE
d
> File name containing crystal structure ?
AXOSOW.res
> Default filenames will be used
>
> Used 
> cutoff<br>> as fi
  as file with standard bond lengths<br>CVECTOR 6.99970
> CVECTOR
>
  > Used 
> AXOSOW.dma
> as dma file 
> DMACRYS input file will be written to AXOSOW.dmain
>
> Used 
> AXOSOW.mols
> as molecular definition file 
>
  > Used 
> pote.dat
   as potential input file
```
If no dma file is present, multipoles are written as LEVEL 0. If no axes file is present, no axes are written to dmain. If no pote.dat file is present, BUCK potentials are written as zero.

#### <span id="page-16-1"></span>**4.2.1. Default values of constants and answers to questions which are input interactively using option (i).**

```
> Do you wish to insert any bond centre sites (y/n) [n]
n
> Maximum required inter-molecular contact? [4.0]
4.0
> Do you want to standardise bond lengths to hydrogen? [y]
y
> Do you want to use [W]illiams, [F]IT or [C]ustom types?
w
> Do you want to foreshorten hydrogen bond lengths for Williams potential? [y]
y
> Input zero for no symmetry subgroup or n to remove representation n [0]
\Omega> Do you want to paste in a new molecular structure? [n]
n
```
### <span id="page-16-2"></span>**4.3. Running non-interactively**

Running NEIGHCRYS interactively produces a file fort.22 which has the user responses to the questions written to it. You can use this file to run non-interactively.

TYPE I FOR INTERACTIVE MODE n

If the first value NEIGHCRYS receives is "N", "n", or nothing, NEIGHCRYS will read fort.22 and interpret this as the user input. Here is a typical fort.22 file

### *Example input*

```
I
AXOSOW_cb106.res
bondlengths
   4.0000
n
n
f
n
0
y
dmacrys.dma
y
dmacrys.mols
n
y
fit.pots
```
fort.22 may be edited to

a) change the input crystallographic file

b) change the options that NEIGHCRYS uses

This way of running NEIGHCRYS is useful for running a series of cells where the default options are not used.

# <span id="page-17-0"></span>**5. Contents of output files**

## <span id="page-17-2"></span><span id="page-17-1"></span>**5.1. Standard output (Unit 6)**

### **5.1.1. Interactive mode**

<span id="page-17-3"></span>Questions which require a user response are written here, normally to the screen.

### **5.1.2. Non-interactive mode**

Only the instruction TYPE I FOR INTERACTIVE MODE is written, and can be ignored (See also fort.23).

## <span id="page-17-4"></span>**5.2. fort.20**

Symmetry interface file for DMACRYS. Essential for DMACRYS run, a file containing the crystal information.

## <span id="page-17-5"></span>**5.3. fort.21**

Information about symmetry analysis.

## <span id="page-17-6"></span>**5.4. fort.22**

An input file that can be used to run NEIGHCRYS non-interactively.

## <span id="page-17-7"></span>**5.5. fort.23**

This is a file to which the screen output is written if you use non-interactive mode.

## <span id="page-17-8"></span>**5.6. file.dmain**

DMACRYS input file.

## <span id="page-18-0"></span>**5.7. file.mols**

This is the new molecule definition file written out when a run of NEIGHCRYS is carried out in which the user says that they do not already have a molecule definition file. Currently, the user needs to run NEIGHCRYS again with this file as input, but the developers are working on NEIGHCRYS continuing as though this file was present at the outset.

## <span id="page-18-1"></span>**5.8. The following 4 files are no longer written, but the fortran code is still present with the write statements commented out.**

#### **file.ccl**

A file containing close contacts list up to limit defined by the question.

**file.mac**

A MACRO file.

**file.nem**

A NEMESIS file.

#### **file.nnl**

A file containing nearest Neighbours list within molecule. In the molecule, the nth nearest neighbouring atoms are separated by a covalent bond.

# <span id="page-18-2"></span>**6. DMACRYS output files**

When DMACRYS is run from the same directory used for NEIGHCRYS, the additional following DMACRYS output files will be present:

#### **file.dmaout**

The complete output file

**fort.12**

A summary file

**fort.16**

The optimized structure in .res format

**fort.13**

The optimized structure in a P1 cell, i.e. with atomic coordinates for all atoms in unit cell.

#### **fort.8**

The optimized cell in the original Cartesian format used within DMACRYS

## <span id="page-18-3"></span>**7. Options**

## <span id="page-18-4"></span>**7.1. Pasting molecular structure in experimental crystal structure**

Pasting is an option, where an ab intio molecular structure can be pasted into an experimental crystal structure to overlay the molecular axes. For example, an experimental molecular structure can be optimized using an *ab initio* program such as GAUSSIAN, and then pasted into the experimental cell to find the closest approximation to the experimental structure that could be found in a crystal structure prediction study which assumed the molecule had the rigid optimized conformation. This option should only be used when there are only small changes between the original molecular conformation and the structure being pasted in, as the procedure aligns the molecule-fixed axes. A procedure that minimizes the root mean square difference in the atomic positions (such as OptimalPaste, included in Release 2.3.0 and higher) will usually produce a structure that has fewer highly repulsive contacts.

### **7.1.1. Procedures**

<span id="page-19-0"></span>1. Run NEIGHCRYS using the CSD SHELX file to get the molecular structure in the local axis system from the output file fort.21.

2. Optimize the molecular structure in GAUSSIAN to give an *ab initio* molecular structure in atomic units.

3. Use the *ab initio* molecular structure to calculate a new DMA punch file using GAUSSIAN with GDMA).

4. Run NEIGHCRYS again (See below).

### *Format of the coordinate pasting file*

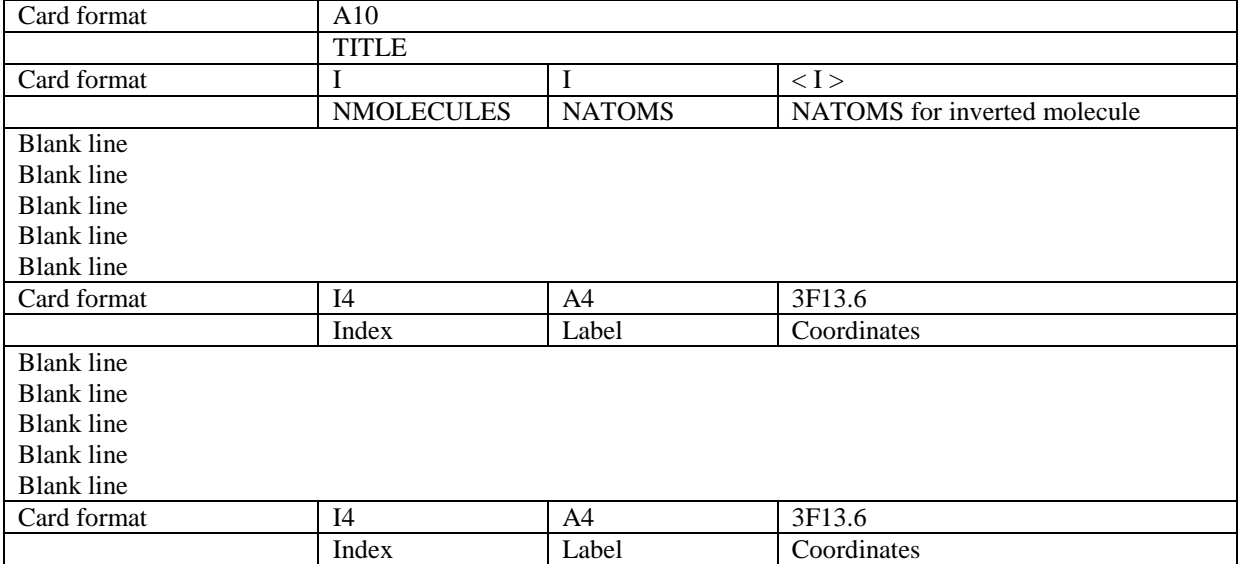

NMOLECULES is the number of molecules specified in the coordinate pasting file, and NATOMS are the corresponding number of atoms for each molecule. Coordinates need to be specified for inverted molecules separately, or they will not be pasted in correctly, so if inversion is present in the crystal system, NMOLECULES must be 2. The second set of labels and coordinates are for the inverted molecule for which the z coordinate has the sign changed. The coordinates are input in AU.

### *Example input*

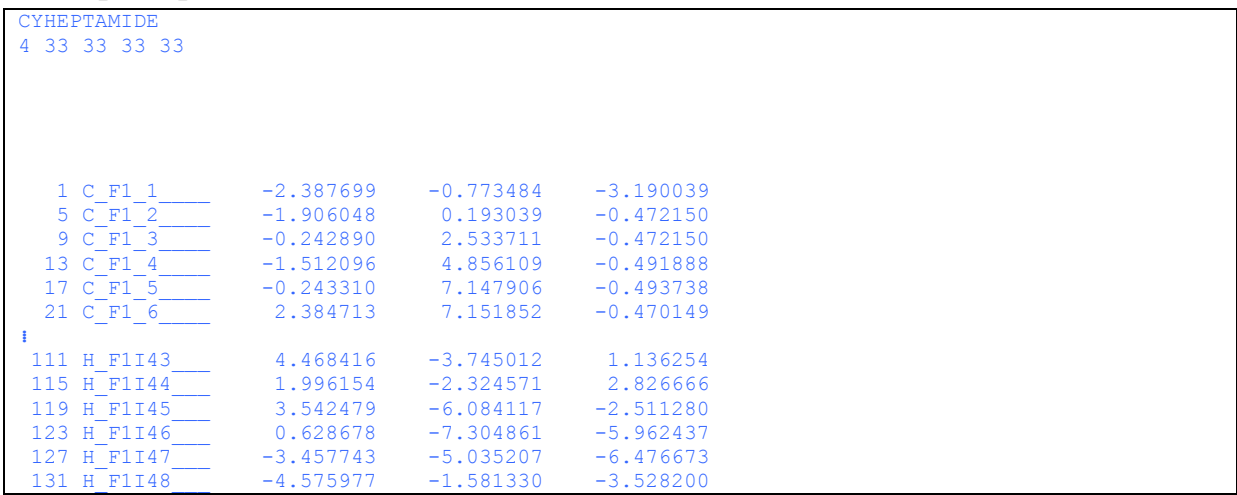

### *Example run of NEIGHCRYS to insert paste file (from example 17)*

```
> 
   TYPE I FOR INTERACTIVE MODE or E for EXTENDED MODE
>
i
  File name containing crystal structure ?
```

```
TEVSOD.res
  Interactive mode - filenames will be read in
> File name with standard maximum covalent bond lengths ? [bondlengths]
bondlengths
> Maximum required inter-molecular contact? [4.0]
4
> Do you wish to insert any bond centre sites (y/n) [n]?
n
> Do you want to standardise bond lengths to hydrogen? [y]
n
> Do you want to use (W)illiams, (F)IT or (C)ustom types?
f
> Do you want to foreshorten hydrogen bond lengths for fit potential? [n]
n
> CVECTOR 23.57900
> Input zero for no symmetry subgroup or n to remove representation n [0]
\Omega> Do you have a dma file yet (y/n) [y]
y
> File name for dma file [TEVSOD.dma]
dmacrys.dma
> DMACRYS input file will be written to TEVSOD.dmain
> Do you have a molecular definition file? [y]
y
> Enter filename for molecular definition file. [TEVSOD.mols]
dmacrys.mols
> Do you want to paste in a new molecular structure? [n]
y
> Enter filename for coordinate pasting file. [TEVSOD.paste]
coord_to_paste_au
> Do you have an intermolecular potential input file? [y]
y
 Enter filename for intermolecular potential input file. [pote.dat]
fit.pots
```
## <span id="page-20-0"></span>**7.2. Standardizing bond lengths**

Standardizing bond lengths is needed where the C-H bondlengths in the experimental crystal structure (all are 0.950 Å) must be corrected to the standard 1.08Å, as X-ray diffraction has reduced the C-H bondlengths. Currently, the following standard bond lengths are defined in subroutine NORMALISE

 $C-H = 1.083 \text{ Å}$  $N-H = 1.009 \text{ Å}$ O-H (alcohol) =  $0.976 \text{ Å}$  $O-H$  (acid) = 1.015 Å O-H (water) =  $1.00 \text{ Å}$ Other bonds to hydrogen =  $1.02 \text{ Å}$ 

Subroutine SET\_ATOM\_TYPE will recognise a number of additional functional groups, but no bond length is reset. Modifications can be made in the subroutine SET\_ATOM\_TYPE for automatically normalizing the bond lengths for any of the functional groups automatically recognised by NEIGHCRYS.

## <span id="page-20-1"></span>**7.3. Symmetry lowering**

Sometimes a run of DMACRYS will indicate that the structure has relaxed to a saddle point and that there is a lower energy structure with a lower symmetry. Full details are in the DMACRYS manual. In brief, DMACRYS calculates the eigenvalues of the final Hessian matrix for each symmetry representation of the space group. A negative eigenvalue shows that a saddle point has been reached. (There will be three eigenvalues which will be very close to zero corresponding to translation of the crystal as a whole; these should be ignored if any are negative.) NEIGHCRYS is then run again to produce a new dmain file and fort.20 file with lowered symmetry. This NEIGHCRYS run can be started from the output res file from DMACRYS which is written to fort.16. In reply to the question

```
> Input zero for no symmetry subgroup or n to remove representation n
```
input the number of the representation you wish to remove. NEIGHCRYS continues to ask

```
> CVECTOR 5.51670
Symmetry reduction for representation 3 complete
      zero to end symmetry reduction or n to remove new representation n [0]
```
and a second representation can be removed. Note that the numbering of the representations would be changed by removing the first representation, so the authors of the programme suggest that DMACRYS is run in between successive symmetry reductions. You can, however, remove representations in one step if you want to repeat previous work or take the symmetry of a cell straight to P1.

The new DMACRYS run will have the negative eigenvalue in the totally symmetric representation so that the structure can relax away from the saddle point. The .dmain file produced by NEIGHCRYS after a symmetry reduction has been requested has an extra keyword towards the end – SEIG. This tells DMACRYS to search away from the saddle point in the direction of the eigenvector corresponding to the negative eigenvalue. NEIGHCRYS will also write new files which will have modified filenames. These files are a new molecular definition file, a new dma file and optionally a new paste file, a new custom labels file and a new polarizabilities file. They need to be used in any further runs of NEIGHCRYS after the symmetry reduction DMACRYS run. This is usually either a run to calculate the properties of the relaxed structure or to further reduce the symmetry. In the latter case another new set of files will be produced.

There is a limitation that the new molecular definition file will not contain information about induction damping or anisotropic repulsions, so this information will need to be input manually. However a new polarizabilities file is written.

# <span id="page-21-0"></span>**8. Examples**

The test-suit included in the release package of DMACRYS includes notes discussing the NEIGHCRYS input and DMACRYS output files produced. This set of examples is intended to supplement training in the use of NEIGHCRYS/DMACRYS and the manuals.

# <span id="page-21-1"></span>**9. Appendix. 1 Information contained in fort.21**

fort.21 contains information about the symmetry of the crystal. Below is a brief summary of the information it contains.

Information about the lattice vectors and Cartesian coordinate system used are written first. This is followed by the complete set of rotation matrices of the space group generated from the input generating set. The final column indicates which symmetry class the rotation matrix belongs to. The number of symmetry classes equals the number of irreducible representations of the group. The character table of the group is worked out from the multiplication table of the rotation matrices. The totally symmetric representation is always last in the table. The next tables give the representations of the group to which linear and quadratic basis functions transform . The quadratic basis functions transforming as the totally symmetric representation give the components of the unit cell that can change without changing the symmetry. The output next gives all the equivalent basis atoms generated from the input inequivalent set and gives an integer symmetry type of the atom. There will only be more than one symmetry type if an atom of the molecule lies on a symmetry element of the space group. The output then gives linear combinations of atom translations and rotations which transform as each of the representations of the group. These are used by DMACRYS to convert the Hessian matrix into a block diagonal form. For relaxations only the totally symmetric block will be used. For phonon calculations all representations are needed. Then the output has a list of the inequivalent basis atoms and the equivalent atoms. Next is a table giving the size of the arrays for each representation. Finally the molecule fixed local axis set for each molecule is written out. This information can be used to ensure that the multipole expansion of the molecule is carried out in the same local axis system.